# **Eletronic Mail Dara UNIX** para UNIX

**Marita Maestrelli Sérgio Pilotto**

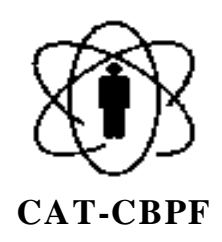

## **PREFÁCIO**

A intenção da criação de um guia básico sobre "eletronic-mail" foi entre outras, de acabar com o termo "bitnetar", que na verdade é passar uma mensagem eletrônica via computador.

Como a rede BITNET (rede acadêmica) foi a primeira no LNCC/CBPF, a filosofia dela está muito enraizada, o que vem causando uma reconhecida confusão, na cabeça de alguns usuários.

Aqui explicamos como usar o mail system (sistema de mensagens) das estações SUN/IBM, que estão ligadas na rede INTERNET ( rede das redes ) , através da Rede\_Rio de computadores.

Agora dizemos: Vamos passar um E\_mail!

## **ÍNDICE**

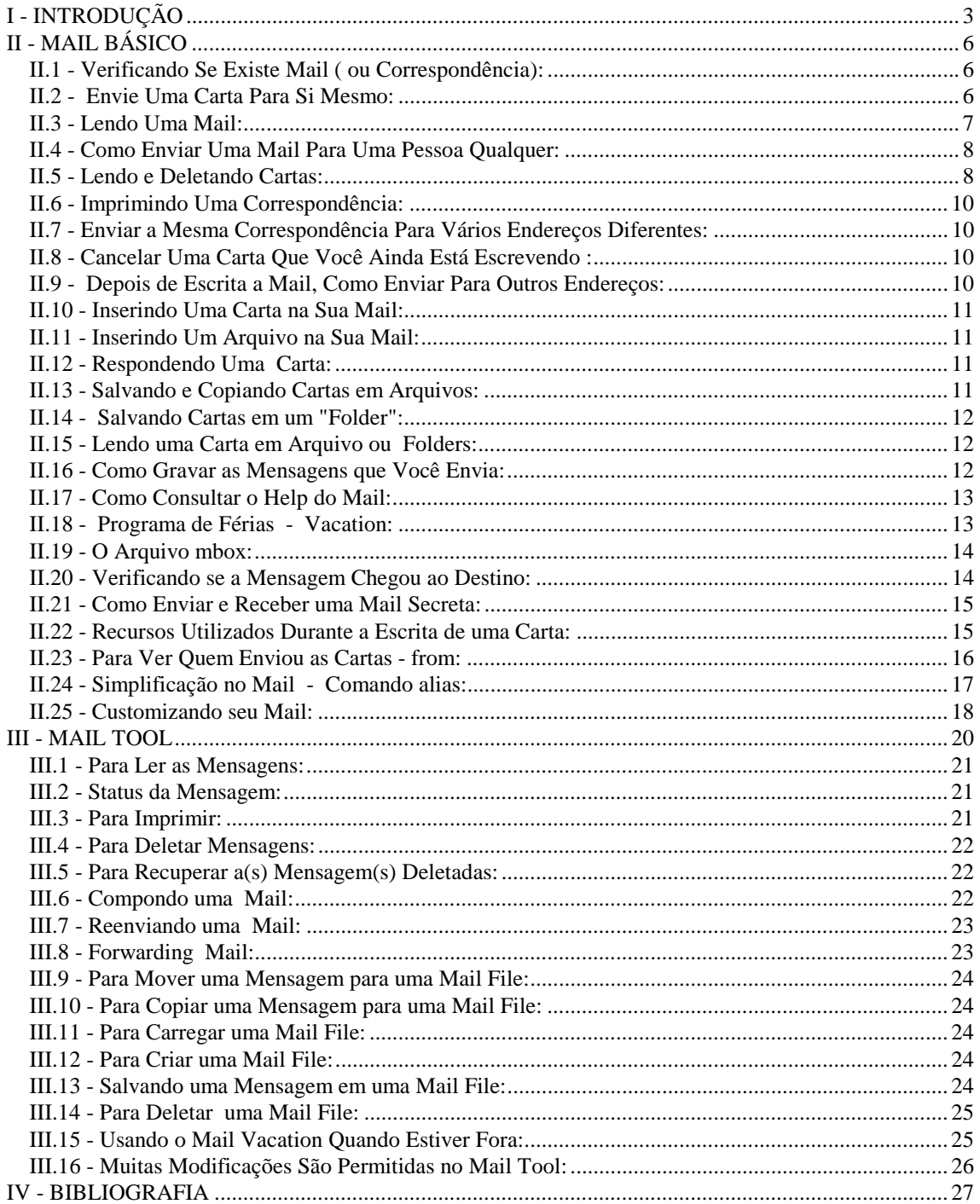

## <span id="page-3-0"></span>**I - INTRODUÇÃO**

Eletronic mail (ou E-mail) foi modelado no tradicional correio: cartas endereçadas para outros sistemas ou redes são recebidas por usuários nas caixas de correio eletrônicas (eletronic mailboxes). Como é de se esperar, E-mail é considerado mais rápido e menos sujeito as mudanças de tempo.

Mail é um programa interativo, flexível e agradável para compor, enviar e receber mensagens eletrônicas. Quanto a ler mensagens, o mail permite a você comandos para procura, visão, deleção, e respostas a mensagens. Quanto a enviar uma mensagem, ele permite edição e revisão de mensagens já compostas, e a inclusão de textos de arquivos ou outras mensagens.

Nosso endereço eletrônico (E-mail) é:

usuário@cat.cbpf.br

Onde usuário é o nome da conta do usuário na Rede Sun/IBM CBPF-CAT.

#### **Arquivos Principais de Mail:**

• **mail**

Arquivo executável utilizado para troca de correspondência eletrônicas.

- Ver página 5.
- **mailtool**

Arquivo executável , aplicativo do OpenWindows. É também utilizado para troca de mensagens eletrônicas, porém com o ambiente de janelas, tornando-o de fácil manipulação.

Ver página 19.

• **mbox**

Arquivo onde são guardadas as e-mail's do usuário. Ver página 13.

• **.mailrc**

Arquivo configurável pelo usuário. Este arquivo é lido toda vez que o *mail* ou *mailtool* são executados.

Ver páginas 16 e17.

#### • **from**

Arquivo executável que exibe os remetentes dos suas e-mail's.

Ver página 15.

#### • **. forward**

O programa mail olha no .forward para saber para que novos endereços devem ser enviadas as mensagens que você receber.

Você pode modificar o .forward ( este arquivo deve permanecer no seu diretório principal) usando um editor de forma a despachar todas suas cartas para outros usuários ou outras máquinas. Ou se quiser pode também salvar cópias em um arquivo do tipo folder.

Para enviar as mensagens para uma outra máquina, exemplo:

.forward

copiloto@novell.cat.cbpf.br

- enviará cópias para conta copiloto na Rede Novell do CAT.

Para enviar para outro usuário, exemplo:

.forward

marita@cat.cbpf.br

Para enviar para um arquivo, exemplo:

.forward

\copiloto, /home/cbpfsu2/copiloto/Correio/copias

 Interpretará a linha da seguinte forma: \usuário, /path\_do\_arquivo

Para enviar para sua conta local (UNIX) e uma conta remota , exemplo:

.forward

copiloto@novell.cat.cbpf.br \copiloto

#### • **.plan**

Este arquivo deve ser mantido no seu diretório principal. O .plan é para trabalhar como uma espécie de "cartão de visitas". Um exemplo para edição de um arquivo .plan:

.plan

![](_page_4_Picture_157.jpeg)

O arquivo é ativado quando alguém dá o comando finger no endereço de mail.

• **.record**

Este arquivo deve ser editado no diretório principal do usuário. Com ele pode se salvar as mensagens enviadas pelo usuário em um arquivo. Exemplo:

.record

record = /home/cbpfsu2/copiloto/enviadas

## <span id="page-5-0"></span>**II - MAIL BÁSICO**

#### *II.1 - Verificando Se Existe Mail ( ou Correspondência):*

Digite o comando *mail* no prompt e pressione **Return**

cat1[copiloto]% mail

Se não houver mail no terminal aparecerá o seguinte:

cat1[copiloto]% mail No mail for user cat1[copiloto]%

#### *II.2 - Envie Uma Carta Para Si Mesmo:*

Para ter idéia de como trabalhar o mail você pode enviar uma carta para si mesmo, assim: Digite o comando *mail* seguido do login\_name (nome do usuário na rede, no caso você) e pressione **Return** :

> cat1[copiloto]% mail copiloto Subject:

Subject é o assunto do qual se deseja falar, isso é opcional. Para escrever a carta basta usar linhas curtas, e pressionar Return a cada final de linha. (Atenção: correções durante a edição somente poderão ser feitas antes de pressionar Return ; para corrigir utilize a tecla back-spacing (teste **Delete** se estiver usando a SUN através de um micro) ou as teclas de setas ( $\begin{array}{|c|c|c|c|c|} \hline \quad\quad&\rightarrow\quad\quad&\quad\quad&\quad\quad&\quad\text{Ao final da carta pressure} \hline \end{array}$ **Return** e digite ponto (.) **Return Como no exemplo a seguir: Return**

cat1[copiloto]% mail copiloto

Subject: Aprendizado de mail Caro copiloto, Gostaria de aprender a utilizar o E-mail. Por isso, não fique chateado de receber um mail de você mesmo.

Atenciosamente,

copiloto.

.

EOT cat1[copiloto]%

O ponto (.) na ultima linha não aparecerá na carta enviada, como disse anteriormente, significa que você terminou a mensagem e deseja envia-la. O EOT é o aviso que você terminou a tarefa (também não aparece na mail), e em seguida exibe o prompt.

#### <span id="page-6-0"></span>*II.3 - Lendo Uma Mail:*

Para ler uma carta, dê o comando mail, e aparecerá como neste exemplo na tela assim:

> cat1[copiloto]% mail Mail version SMI 4.0 Mon Apr 24 17:36:41 PDT 1989 Type ? for help "/usr/spool/mail/copiloto": 1 message

>N 1 copiloto Fri Jun 15 12:01 21/453 Aprendizado de mail

&

**&** é o prompt do mailbox. Deste prompt, em particular, ele permitirá apenas comandos específicos do mailbox (exceto em casos particulares citados mais a frente).

No caso para ler a carta basta digitar 1, pois é a numeração da correspondência:

cat1[copiloto]% mail Mail version SMI 4.0 Mon Apr 24 17:36:41 PDT 1989 Type ? for help "/usr/spool/mail/copiloto": 1 message

>N 1 copiloto Fri Jun 15 12:01 21/453 Aprendizado de mail

& 1 To: copiloto From: copiloto Subject: Aprendizado de mail Caro copiloto,

Gostaria de aprender a utilizar o E-mail. Por isso, não fique chateado de receber um mail de você mesmo.

Atenciosamente,

copiloto.

&

Para retornar ao prompt do sistema, digite "q" ou "x" **Return** 

#### <span id="page-7-0"></span>*I.4 - Como Enviar Uma Mail Para Uma Pessoa Qualquer:*

Faça assim: cat1[copiloto]% mail usuário@máquina

Exemplos: cat1[copiloto]% mail severino@lafex.cbpf.br cat1[copiloto]% mail marita@cat.cbpf.br

Obs: No caso do destinatário ser alguém com conta nas Suns do CAT basta apenas colocar o nome do usuário (username), como no exemplo anterior quando eu enviei uma carta para mim mesmo. O endereço completo da Rede fica opcional, quando somos usuário dela.

Você pode também usar o comando *mail* do prompt do mailbox:

& mail usuário@máquina

#### *II.5 - Lendo e Deletando Cartas:*

Exemplo:

cat1[copiloto]% mail Mail version SMI 4.0 Mon Apr 24 17:36:41 PDT 1989 Type ? for help "/usr/spool/mail/copiloto": 3 messages

 1 copiloto Fri Jun 14 12:01 21/453 Aprendizado de mail U 2 maigret@paris Fri Jun 14 18:02 19/353 pipe perdue  $>N$  3 paul@venus Stn Jun 16 23:59 14/280 getting sleep

 $\&$ 

Na 1<sup>ª</sup> linha você vê a versão do programa mail, fabricante, etc., e ao final Type ? for help, isto é, digite ? para chamar o help do mail.

Na 2<sup>ª</sup> linha especifica a localização do seu mailbox ("usr/spool/mail/copiloto"). Depois indica o número de cartas recebidas (3 messages), o número de cartas novas (1 new), e o número de cartas não lidas (1 unread).

As linhas seguintes são as cartas listadas uma a uma.

![](_page_8_Figure_1.jpeg)

#### Cada linha dessa deve ser interpretada da seguinte forma:

#### **II.5a - Selecionando a Carta**

Para abrir a carta corrente (marcada com >) pressione **Return** . E para ler a próxima pressione **Return** novamente.

Para ler uma carta específica apenas digite o seu n<sup>o</sup> e pressione Return.

#### **II.5b - Deletar (e undeletar) a Carta do Mailbox:**

```
Use o comando d para deletar:
         & d número
Ex.: * Para deletar a 2^{\underline{a}} mensagem:
                   & d 2
* Para deletar a 1^{\underline{a}} e 3^{\underline{a}} mensagens:
                   & d 1 3
* Para deletar da 1^{\underline{a}} até a 3^{\underline{a}} mensagem:
                   & d 1-3
```
Use o comando u para undeletar: & u número

Ex.: & u 1

Ou use o comando **x** para sair do Mailbox, que ignora o que foi removido.

**Atenção:** após sair do Mailbox você não poderá mais recuperar a mensagem deletada.

#### <span id="page-9-0"></span> *II.6 - Imprimindo Uma Correspondência:*

Use o comando da seguinte forma: & | número lpr

Ex.: Imprimindo a correspondência de  $n^{\circ}$  2:  $& 2 \text{ lpr}$ 

#### *II.7 - Enviar a Mesma Correspondência Para Vários Endereços Diferentes:*

Simples, depois do comando *mail* coloque todos os endereços que você deseja enviar a correspondência, separando cada endereço com 1 espaço ou 1 virgula. Ex.:

cat1[copiloto]% mail alexandre@sun.nce.br marita mario@lafex.cbpf.br ansi

 Ou no prompt do mail: & mail alexandre@sun.nce.br marita mario@lafex.cbpf.br ansi

#### *II.8 - Cancelar Uma Carta Que Você Ainda Está Escrevendo :*

Use  $\begin{bmatrix} \text{Ctrl} \\ \text{Cell} \end{bmatrix}$  +  $\begin{bmatrix} C \\ \text{Class} \end{bmatrix}$  and destiver durante a escrita.

#### *II.9 - Depois de Escrita a Mail, Como Enviar Para Outros Endereços:*

 $1^{\circ}$ ) Pode digitar no final da carta  $\begin{bmatrix} \text{Ctrl} \\ \text{Vert} \end{bmatrix} + \begin{bmatrix} \text{D} \\ \text{e} \end{bmatrix}$ e envie com o comando: ~ c endereços

 $Ex.:$ 

~ c marita mario@lafex.cbpf.br Alexandre@nce.ufrj.br

2<sup>o</sup>) Ou pode-se usar durante a escrita da mail o comando ~*h* e **Return** Então aparecerá :

To: < endereços > Subject: < assunto > Cc: < outros endereços >

#### <span id="page-10-0"></span>*II.10 - Inserindo Uma Carta na Sua Mail:*

Por exemplo: durante a escrita de uma mail você quer incluir o conteúdo de uma carta recebida anteriormente.

Para inserir o conteúdo de outra carta , basta em uma nova linha digitar *~m número*. Onde *número* é o número da carta que você recebeu e quer copiar.

E para ver na tela a carta é só digitar *~p*.

Depois é só continuar escrevendo o restante da carta.

#### *II.11 - Inserindo Um Arquivo na Sua Mail:*

Use o comando  $\sim r$ , com a seguinte sintaxe: ~r nome-do-arquivo (onde o arquivo é texto) Ex.:  $\sim r \sim/m$ ycarta  $\Omega$ ~r /home/cbpfsu2/copiloto/mycarta ou ~r ~/Cartas/outracarta

Pode se usar o ~*p* para visualizar.

#### *II.12 - Respondendo Uma Carta:*

Use o comando r, do prompt do mail: & r número

#### *II.13 - Salvando e Copiando Cartas em Arquivos:*

Para salvar a carta em um arquivo use o comando **s**: & s número nome-do-arquivo

Ex.: Salvando a mensagem 3 para o diretório correio, na minha área, com o nome meuarquivo.

& s 3 ~/correio/meuarquivo

Para copiar **c**:

& c 3 ~/correio/meuarquivo

#### <span id="page-11-0"></span>*II.14 - Salvando Cartas em um "Folder":*

Não há necessidade de escrever o caminho (path) para salvar ou copiar as cartas. Basta criar um arquivo especial (folder) para as mensagens, do seguinte modo:

1<sup>o</sup>) Crie o diretório "folder", usando *mkdir*.

ex.:

cat1[copiloto]% mkdir Cartas

2<sup>o</sup>) Edite o arquivo mailrc, que já deve existir no seu diretório principal, colocando a seguinte linha:

set folder  $= \sim/d$ iretorio-folder Ex.:

set folder  $=\infty$  Cartas

Por exemplo, para salvar a carta 3 do seu mail no folder com o nome conferencia :  $&$  s 3 + conferencia

O sinal '+' indica que você quer salvar o mail no seu diretório folder.

Para copia-lo:

 $& c<sub>3</sub> + conferencia$ 

#### *II.15 - Lendo uma Carta em Arquivo ou Folders:*

Abrindo uma mail de um diretório qualquer.  $Ex.$ 

cat1[copiloto]% mail -f ~/correio/meuarquivo

Ou uma mail no diretório folder.  $Ex.$ 

cat1[copiloto]% mail -f +conferencia

#### *II.16 - Como Gravar as Mensagens que Você Envia:*

Configurar a variável 'record', no seu arquivo .mailrc, para um arquivo que vai receber as cópias das mails enviadas por você. Caso a variável outfolder esteja configurada, então quem receberá as cópias será o seu diretório folder.

 $Ex.$ 

set record =  $\sim$ /eu-enviei

#### <span id="page-12-0"></span>*II.17 - Como Consultar o Help do Mail:*

No prompt do sistema: cat1[copiloto]% man mail

No prompt do Mailbox: & ?

Durante a escrita da mail, digite :  $~2$ 

#### *II.18 - Programa de Férias - Vacation:*

O programa *vacation* permite o envio de uma mensagem, que foi previamente preparada, para cada mail recebida, durante o seu período de ausência.

A execução do *vacation* é simples:

1<sup>o</sup> passo) Você cria com um arquivo chamado .vacation.msg no seu diretório principal.

Use um editor qualquer para fazer esse arquivo, ou uma maneira mais fácil é usando o comando *cat*, assim como no exemplo abaixo:

cat1[copiloto]% cat > .vacation.msg Subject: Eu estou viajando a trabalho. Obrigado por enviar o seu recente mail sobre \$SUBJECT. Me encontro a trabalho no momento no Caribe, mas quando voltar no dia 17 de agosto poderei ler sua mensagem.

Sergio Pilotto

No final da edição, pule uma linha e tecle $\boxed{\text{Ctrl}} + \boxed{\text{C}}$  duas vezes, ou  $\boxed{\text{Ctrl}} + \boxed{\text{D}}$ , que seu arquivo estará salvo.

\$SUBJECT receberá o assunto da mail que você recebeu.

2<sup>°</sup> passo) Você deverá executar o comando *vacation*: cat1[copiloto]% vacation

Em seguida o sistema responderá dizendo que você tem o arquivo .vacation.msg, e fará as seguintes perguntas:

Would you like to see it? (Você gostaria de ver o .vacation.msg?)

( Digite **n)**

Would you like to edit it? (Você gostaria de editá-lo?)

(Você já o editou!! Digite **n**)

Would you like to enable the vacation feature? (Você gostaria de habilitar o

.vacation.msg?) (Digite **y**)

Para desligar o vacation, basta executar novamente o *vacation* , e responder **n** na última pergunta.

#### <span id="page-13-0"></span> *II.19 - O Arquivo mbox:*

Todo usuário que utiliza mail tem esse arquivo, que é do tipo folder, sendo de grande utilidade.

Pelo padrão novo, quando você lê uma ou mais mensagens de sua lista, elas são salvas em um arquivo chamado *mbox,* desde que você tenha saído do MailBox com o comando *'q'* .

Para ver estes arquivos basta dar o comando:

mail -f

Ex:

cat1[copiloto]% mail -f

O tratamento da lista de mensagens é idêntico ao que você dá as mensagens no MailBox. Isto é, valem todos os comandos de edição, envio, leitura, etc.

#### *II.20 - Verificando se a Mensagem Chegou ao Destino:*

Na hora de enviar uma carta, você pode saber se esta chegou ao destino, usando a opção **-v** . Como no seguinte exemplo:

> cat1[copiloto]% mail -v marita Subject: Cc: Cc: Trying 152.84.253.2... connected.

220 cbpfsu1.cat.cbpf.br Sendmail 4.1/SMI-4.1 ready at Fri, 1 Sep 95 17:19:21 EST

>>HELO cat1.cbpf.Br

250 cbpfsu1.cat.cbpf.br Hello cat1.cbpf.br (www.cbpf.br), pleased to meet you

>>MAIL FROM:<copiloto>

250 <copiloto>... Sender ok

>>RCPT TO:<marita>

250 <marita>... Recipient ok

>>DATA

354 Enter mail, end with "." on a line by itself

 $\gg$ .

250 Mail accepted

>>QUIT

221 cbpfsu1.cat.cbpf.br delivering mail

Subject:

#### <span id="page-14-0"></span> *II.21 - Como Enviar e Receber uma Mail Secreta:*

Ás vezes é importante você enviar uma carta de conteúdo sigiloso. Para isso o sistema dá uma opção de encriptar sua mensagem:

Primeiro use o comando *enroll* para escolher a senha com a qual você abrirá suas correspondências secretas.

Ex:

cat1[copiloto]% enroll Gimme key:

Após o sistema exibir Gimme key: , digite uma senha para as mails secretas. Feito isso, você pode mandar sua mail secreta usando o comando *xsend*.

Ex:

cat1[copiloto]% xsend marita

O testo pode ser escrito e enviado, da mesma maneira que é feito com o comando *mail*.

Quando for ler uma mail secreta, que você tenha recebido, execute o comando *xget*. Ele pedirá, em seguida, a senha para a leitura.

#### *II.22 - Recursos Utilizados Durante a Escrita de uma Carta:*

Estes recursos podem ser muito úteis, de maneira que muitas vezes durante a escrita de uma carta é necessário, por exemplo, executar um comando do sistema. Exemplo:

![](_page_14_Picture_149.jpeg)

<span id="page-15-0"></span>Observando o exemplo, a primeira seta  $(\rightarrow)$  está indicando o recurso ~!, que indica um escape para comandos do prompt do sistema. O final do escape foi marcado pela ! , o que significa que pode-se continuar a carta a partir dali.

Opções:

~! *comando* → saída para executar um comando do prompt do sistema.

 $-h \rightarrow d\acute{a}$  um novo cabeçalho To, Subject, etc.

~m *n<sup>o</sup> da mail* → insere uma ou mais mails que você tenha em seu MailBox.

Ex:  $\sim$  m 1 2 {insere na carta as mails 1 e 2 }

- ~r *path/nome do arquivo* → copia o conteúdo de um arquivo texto para a sua carta.
- $\sim$ p  $\rightarrow$  exibe na tela um arquivo ou uma mail que você tenha copiado para sua carta.
- $\rightarrow$  edita a mensagem que você está digitando (usa o editor vi).

#### *II.23 - Para Ver Quem Enviou as Cartas - from:*

Caso você tenha alguma mail para ler, com o comando *from* você pode ver quem as enviou.

Exemplo:

![](_page_15_Figure_13.jpeg)

Opção -s:

from -s sender , para ver se existe mensagem de determinada pessoa (sender).

Ex:

from -s marita

#### <span id="page-16-0"></span>*II.24 - Simplificação no Mail - Comando alias:*

*Alias* no mail é um comando usado para selecionar e simplificar endereços de usuários ou de grupos de usuários.

Sintaxe:

alias nome lista

Onde:

nome  $\rightarrow$  nome do alias, que vai resumir a 'lista'. lista  $\rightarrow$  lista de palavras a ser simplificada.

Ex: alias arco arco\_verde@floresta.amazonia.br

Este alias devem ser inseridos no arquivo .mailrc (ver página ).

Exemplo:

.mailrc

![](_page_16_Picture_122.jpeg)

**Obs.:** O comando alias pode também ser usado para simplificar comandos no prompt do sistema. Abaixo um exemplo da utilização do comando *alias* no .cshrc.

.cshrc

![](_page_16_Picture_123.jpeg)

#### <span id="page-17-0"></span>*II.25 - Customizando seu Mail:*

Ao iniciar, o comando *mail* consulta o arquivo **.mailrc** no seu diretório principal, este arquivo contém algumas variáveis e parâmetros, além de comandos pessoais que customizam o seu mail.

**Variáveis do mail** → variáveis podem ser inicializadas no arquivo .mailrc , ou setadas e alteradas interativamente usando o comando *set*. O comando *unset* apaga as variáveis.

Para fazer as devidas modificações no **.mailrc** use um editor a sua escolha (exemplo o vi).

Para *incluir* uma opção:

set *option*

Para *excluir* uma opção:

#### set no*option*

Isso para o caso de variáveis que ligam/desligam. Mas existem algumas variáveis nas quais deve-se dar valores. Isso será mais fácil entender nos exemplos.

Algumas das **opções** são:

- **askcc** Dá o prompt Cc (Carbon Copy) .
- **autoprint** Imprime automaticamente as mensagens depois de deletadas ou undeletadas (recuperadas).
- **asksub** Coloca Subject (assunto) no cabeçalho a ser preenchido antes da escrita da mensagem. É habilitado por default.
- **cmd =** *shell* O comando que por default será utilizado depois do pipe ( | ).
- **crt** = *número* Divide as mensagens durante a leitura, em mais que o número de linhas específicado pelo valor da variável PAGER por default.
- **DEAD** = *nome\_arquivo*

Deve ser dado o nome do arquivo no qual serão salvas as cartas interrompidas durante a escrita ou com erro no envio.

- **EDITOR** = *comando shell* o comando é executado quando usar o ~e. O editor default é o ex.
- **header** Exibe o sumário do cabeçalho depois que executa o comando mail. É habilitado por default.

• **identprefix** = *string*

"string " é usada para marcar ou identar as linhas de um arquivo que foi incluído a carta. O default é o caracter TAB.

- •
- **Keepsave** Guarda as mensagens que tenham sido deletadas salvando-as em outros arquivos.
- **metoo** Se seu login aparecer como um dos recebedores da mensagem, então ele não será deletado da lista.
- **PAGER** = *comando shell*  O comando é usado como um filtro na saída das páginas na tela. O default é **more**.
- **prompt** = *string* "string" será o prompt no mailbox. O default é '&'.
- **record** = *nome\_arquivo* Grava todas as mail's enviadas no arquivo indicado.
- $\bullet$  **shell** = *comando shell*

O nome do interpretador de comando que deseja. Normalmente herdado do ambiente, o shell é aquele que você sempre usa. O default é sh.

• **outfolder** Aloca um arquivo usado para gravação de mensagens enviadas, especificado pela variável folder.

Exemplos no arquivo .mailrc:

![](_page_18_Picture_188.jpeg)

### <span id="page-19-0"></span>**III - MAIL TOOL**

O Mail Tool é um programa de mesma função que o programa mail , porém com interface mais amigável (interface gráfica X-Windows).

Para ativar o Mail Tool é fácil, porém é necessário que o usuário esteja utilizando o Open Windows da Sun, ou se estiver em uma workstation PC deve utilizar um emulador de ambiente X-Windows.

| Mail Tool V3 -/home/cbpfsu2/copiloto/mbox                                                                                                  |                                                                             |                  |                 |                           |                                                    |  |  |  |
|----------------------------------------------------------------------------------------------------|-----------------------------------------------------------------------------|------------------|-----------------|---------------------------|----------------------------------------------------|--|--|--|
| <b>Mail File:</b> $\nabla$ mbox<br>File $\nabla$ )<br>$(V \text{few} \, \triangledown)$<br>Edit $\overline{v}$ ) (Compose $\overline{v}$ ) |                                                                             |                  |                 |                           |                                                    |  |  |  |
| Done                                                                                                    | Delete)<br>Next                                                             | Reply            | $\lnot$ $\lnot$ |                           | Move $\forall$ ) Copy $\forall$ ) Load $\forall$ ) |  |  |  |
| 11 mario                                                                                                    |                                                                             | Thu Jan 26 12:32 |                 | 38/1519                   | Mosaic                                             |  |  |  |
| 12 ana                                                                                                    |                                                                             | Mon Mar 13 15:16 |                 | 40/1342                   |                                                    |  |  |  |
| 13 pilotto                                                                                                    |                                                                             | Wed Mar 15 13:04 |                 | 27/885                    | Parada do Sistema                                  |  |  |  |
| 14 marita                                                                                                    |                                                                             | Thu Mar 23 16:00 |                 | 58/2637                   | INTERNET                                           |  |  |  |
| 15 marita                                                                                                    |                                                                             | Fri Mar 24 11:25 |                 | 16/634                    | canal internacional                                |  |  |  |
| 16 menezes                                                                                                    |                                                                             |                  |                 | Sun Apr 16 16:57 203/8834 | Bolsas da RNP: Grupo de Int                        |  |  |  |
| 17 bruno                                                                                                    |                                                                             |                  |                 | Mon Apr 17 17:19 68/1993  | WWWW                                               |  |  |  |
|                                                                                                    | 18 brunori@dcc.unicamp.br Fri Apr 28 13:46 24/844<br>WWWW                   |                  |                 |                           |                                                    |  |  |  |
|                                                                                                    | 19 Mailer-Daemon@dcc.unicamp.br Fri Apr 28 15:09  36/1340 Returned mail: Us |                  |                 |                           |                                                    |  |  |  |
| 20 pilotto                                                                                                    |                                                                             |                  |                 | Mon Apr 17 16:02 24/724   | Obrigado                                           |  |  |  |
| 23 bruno                                                                                                    |                                                                             |                  |                 | Mon May 15 17:02 143/6702 |                                                    |  |  |  |
| 24 bruno                                                                                                    |                                                                             |                  |                 | Mon May 15 17:03 118/5376 |                                                    |  |  |  |
| 25 mario                                                                                                    |                                                                             |                  |                 | Thu May 25 15:01 17/478   | help                                               |  |  |  |
| 26 marita                                                                                                    |                                                                             | Tue Jun          | 6 15:28         | 18/557                    |                                                    |  |  |  |
|                                                                                                    | 27 MPA@novell                                                               | Tue Jun 6 18:37  |                 | 140/5377                  | Mosaic do CBPF - Home Page                         |  |  |  |
| 31 items, 0 new, 2 deleted                                                                                                    |                                                                             |                  |                 |                           |                                                    |  |  |  |

Janela Mail Tool

Como usar o mouse:

- Click (SELECT) ou click  $\rightarrow$  pressione o botão esquerdo do mouse.
- Click (ADJUST)  $\rightarrow$  pressione o botão do cetro do mouse.
- Click (MENU)  $\rightarrow$  pressione o botão direito do mouse.

#### Ative o Mail Tool assim:

- do prompt (do cmdtool, por exemplo): cat1[copiloto]% mailtool &
- ou com um duplo click (SELECT) no icone do mailtool:

![](_page_19_Picture_13.jpeg)

#### <span id="page-20-0"></span>*III.1 - Para Ler as Mensagens:*

Com um duplo click (SELECT) abre a mensagem que você deseja ver.

| Mail Tool V3 - /usr/spool/mail/copiloto                                                                            |         |  |  |  |  |  |  |  |
|----------------------------------------------------------------------------------------------------|---------|--|--|--|--|--|--|--|
| Mail File: $ \nabla $<br>File $\nabla$ )<br>View $\triangledown$<br>Edit $\tau$ )<br>Compose $\nabla$ )            |         |  |  |  |  |  |  |  |
| Delete <sup>1</sup><br>Reply<br>Load $\triangledown$ )<br>Next<br>Move $\nabla$ )<br>$Copy \nabla)$<br>Done<br>V ) |         |  |  |  |  |  |  |  |
| copiloto<br>12/367<br>Mon Jun 19 16:09                                                                             | <i></i> |  |  |  |  |  |  |  |
| copiloto<br>13/348<br>Mon Jun 19 16:36<br>2.                                                                       |         |  |  |  |  |  |  |  |
| copiloto<br>12/339<br>Mon Jun 19 16:37<br>3.<br>U                                                                  | <br>w   |  |  |  |  |  |  |  |
|                                                                                                    | .       |  |  |  |  |  |  |  |
| 3 items, 0 new, 0 deleted                                                                                          |         |  |  |  |  |  |  |  |

Janela Mail Tool

Para abrir várias mensagens, click(SELECT) em uma mensagem e click (ADJUST) nas outras, ou arraste o mouse segurando o botão esquerdo , em todas as mensagens, e click(ADJUST) nas que deseja omitir. Em seguida, click (SELECT) em View  $\nabla$ ) .

#### *III.2 - Status da Mensagem:*

Como no mail, o Mail Tool exibe o status da mensagem no canto esquerdo da janela. São estes os status:

![](_page_20_Picture_91.jpeg)

Quando a mensagem não tem nenhum identificador significa que já foi lida.

#### *III.3 - Para Imprimir:*

- 1- Click (SELECT) a mensagem.
- 2- Click (MENU)  $\boxed{\text{File } \tau}$  e selecione Print.

#### <span id="page-21-0"></span>*III.4 - Para Deletar Mensagens:*

- 1- Selecione a(s) mensagem(s).
- 2- Click em Delete)

#### *III.5 - Para Recuperar a(s) Mensagem(s) Deletadas:*

Antes de salvas as modificações ou sair do Mail Tool, você pode recuperar as mensagens deletadas.

1- Click (MENU) em  $\boxed{\text{Edit } \tau}$ 

2- Click (MENU) em Undelete.

3- Click (SELECT) em Last (para recuperar a última mensagem) ou From List ... (para selecionar a(s) mensagem(s) que deseja recuperar).

#### *III.6 - Compondo uma Mail:*

Utilizando o Compose do Mail Tool você pode:

- escrever e enviar uma mensagem.
- $\bullet$  incluir outra(s) mensagem(s).
- incluir muitos diferentes tipos de arquivos a mail.
- ver sua corrente lista de mail aliases.

#### **III.6a - Para escrever e enviar uma mail:**

- 1- Click (SELECT) no  $\boxed{\text{Composite } \triangledown}$  do painel do Mail Tool.
- 2- Na janela do Compose, preencha os campos em branco: To, Subject, Cc.
- 3- Escreva sua mensagem na tela branca.

4- Terminada a escrita, click (SELECT) em  $\frac{\text{Deliver } \tau}{\tau}$  para a mensagem ser enviada.

![](_page_21_Picture_124.jpeg)

Janela Compose e Campo Attachments.

#### <span id="page-22-0"></span>**III.6b - Para incluir uma mensagem na sua mail:**

- 1- escreva a mensagem.
- 2- volte para janela do Mail Tool e marque a(s) mensagem(s) que deseja incluir.
- 3- click em  $\boxed{\text{include } \tau}$ , na janela Compose.

#### Para atachar um arquivo a sua mensagem:

1- componha sua mensagem.

2- arraste o icone do arquivo que você deseja atachar, do File Maneger para o campo Attachments da janela Compose.

**Arrastar um icone →** click (SELECT) sem soltar o botão e arraste até onde deseja.

#### **III.6c - Para sair da janela do Compose sem enviar a mensagem:**

- 1- Click (MENU) na parte superior da janela do Compose:
- 2- Click (SELECT) em Quit.

#### *III.7 - Reenviando uma Mail:*

- 1- Selecione a(s) mensagem(s) na janela do Mail Tool.
- 2- Click em  $\left(\frac{\text{Reply}}{\text{Reply}}\right)$ 
	- abre a janela do Compose.

3- Na janela do Compose, se desejar pode escrever algo antes de enviar sua mail ( $\boxed{\text{Deliver }\triangledown}$ ).

#### *III.8 - Forwarding Mail:*

Selecione a mensagem no Mail Tool. Click (MENU) em  $\overline{\text{Compose } \tau}$  e click Forward.

Abrirá a janela do Compose com o texto da mensagem escolhida, e o campo To para preencher.

É opcional o acréscimo de qualquer novo texto.

#### <span id="page-23-0"></span>*III.9 - Para Mover uma Mensagem para uma Mail File:*

Mail File:  $\nabla|_{\mathbf{x}}$ 

- 1- Escolha uma Mail File da lista de Mail Files.
- 2- Selecione a(s) mensagem(s) para mover.
- 3- Click em  $(Move \space \nabla)$

#### *III.10 - Para Copiar uma Mensagem para uma Mail File:*

- 1- Escolha uma Mail File da lista de Mail Files.
- 2- Selecione a(s) mensagem(s) para copiar.
- 3- Click em  $\overline{\text{Copy }\tau}$

#### *III.11 - Para Carregar uma Mail File:*

- 1- Escolha uma Mail File da lista de Mail Files.
- 2- Click em  $\overline{\text{Load } \tau}$

#### *III.12 - Para Criar uma Mail File:*

#### Mail File:  $\nabla|_{\infty}$

- 1- Preencha no Campo Mail File com um nome para sua nova Mail File.
- 2- Selecione a(s) mensagem(s) para mover para lá.
- 3- Click em  $\boxed{\text{Move } \tau}$

#### *III.13 - Salvando uma Mensagem em uma Mail File:*

- 1- Click (MENU) em  $\boxed{\text{File } \triangledown}$  e selecione Mail Files. Este passo abrirá uma janela Mail Files.
- 2- Selecione uma Mail File.
- 3- Selecione a mensagem no Mail Tool para ser salva.
- 4- Click  $\boxed{\text{Save } \triangledown}$  na janela Mail Files.

<span id="page-24-0"></span>![](_page_24_Picture_84.jpeg)

*III.14 - Para Deletar uma Mail File:*

- 1- Click (MENU) em  $\boxed{\text{File } \triangledown}$  e selecione Mail Files.
	- Este passo abrirá uma janela Mail Files.
- 2- Selecione a Mail File que deseja deletar.
- 3- Click (MENU) em  $\boxed{\text{Edit } \triangledown}$ , na janela Mail Files, e selecione  $\boxed{\text{Delete}}$

## *III.15 - Usando o Mail Vacation Quando Estiver Fora:*

Para ativar o Vacation:

![](_page_24_Picture_85.jpeg)

1- Click (MENU) em  $\boxed{\text{Compose } \triangledown}$  e click (MENU) em Vacation e selecione Start/Change.

Abrirá então a janela do Vacation Setup.

2- Escreva sua mensagem de aviso e click em **(Start)** 

<span id="page-25-0"></span>Cada vez que lhe for enviada uma mail , e seu vacation estiver ativo, então o remetente receberá sua mensagem do vacation. Para Parar o Vacation:

1- Click (MENU) em  $\boxed{\text{Compose } \triangleright}$  e click (MENU) em Vacation e selecione Stop.

#### *III.16 - Muitas Modificações São Permitidas no Mail Tool:*

Antes de confirmar essas modificações tome bastante CUIDADO, pois pode prejudicar o seu Mail Tool.

1- Click (MENU) em  $\boxed{\text{Edit } \overline{v}}$  e Selecione Properties.... Esse passo abrira a janela Properties.

2- Na janela Properties, click (MENU) em **Category:**  $\boxed{\mathbf{v}}$  Header Window e selecione o item a ser modificado.

3- Faca as modificações e click **(Apply)** para confirmar.

## <span id="page-26-0"></span>**IV - BIBLIOGRAFIA**

- 1 Manuais da SUN: SunOS User's Guide: Getting Started SunOS Reference Manual vol. I Global Index
- 2 O Guia do UNIX Autores: Peter Norton Harley Hahn Editora Campos
- 3 A Practical Guide to UNIX System V Autor: Mark G. Sobell. Editora: Benjamin\_Cummings
- 4 Rede SUN-UNIX, N.T. CBPF-NT-003/94 Marita Maestrelli, Márcio Pilotto.